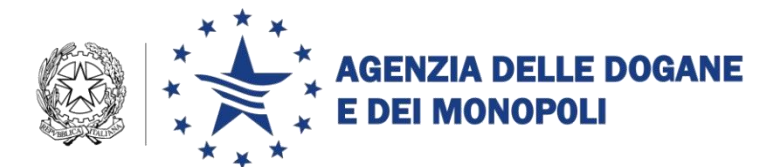

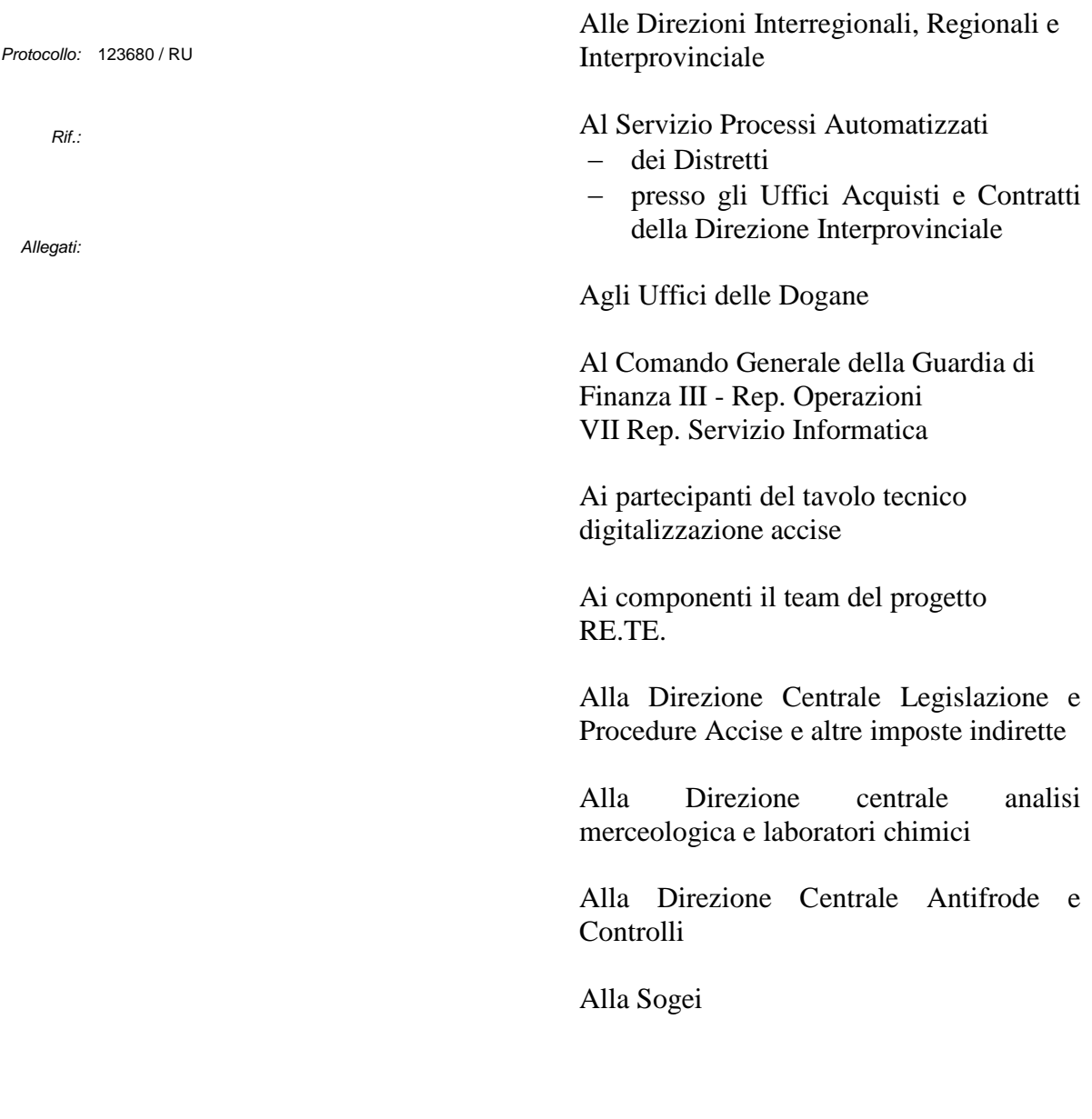

Roma, 20 novembre 2014

# **OGGETTO:** Progetto RE.TE. – Istruzioni operative per la sperimentazione Fase 2 in ambiente di addestramento e di validazione

Con la nota prot.n.45089RU del 06 giugno 2014 sono state emanate le istruzioni operative per la Fase 1 della sperimentazione del progetto RE.TE., rendendo disponibili, in ambiente di addestramento, ai soli operatori candidati dalle proprie Associazioni, e in ambiente di validazione agli uffici, le nuove funzionalità di richiesta e rilascio degli identificativi dei registri per via telematica, ed una prima

versione del servizio RE.TE. che consente ai soli operatori economici di consultare, stampare ed esportare i dati della contabilità trasmessi.

Il 16 e 17 settembre 2014 nell'ambito del tavolo tecnico Digitalizzazione Accise sono stati condivisi i primi risultati della sperimentazione della fase 1 del Progetto RE.TE. e sono state illustrate le nuove funzionalità introdotte con la fase 2 che prevede tra l'altro l'estensione della sperimentazione:

- a tutti gli operatori economici di cui all'art. 1, comma 1.a) del Decretolegge 3 ottobre 2006 n. 262, ad eccezione dei soggetti che svolgono attività esclusivamente nel settore del vino (messaggio «ALCOAV») e compresi i depositari autorizzati esercenti "Microbirrifici" (messaggio «ALCOMB») di cui alla nota 121555/RU del 04.11.2014.
- alla Guardia di Finanza che accede al servizio tramite la propria rete Intranet, nella pagina di accesso federato alle banche dati esterne.

È di tutta evidenza che per gli operatori che decidono di partecipare alla sperimentazione **permane l'obbligo di invio dei dati della contabilità in ambiente reale, con le consuete modalità, così come l'obbligo della tenuta dei registri cartacei vidimati dall'Ufficio delle Dogane competente.**

È inoltre confermato che anche la partecipazione alla fase 2 della sperimentazione non obbliga alla successiva adesione alla tenuta telematica delle contabilità in ambiente reale.

Come di consueto, le nuove funzionalità sono disponibili, ai fini della sperimentazione, in ambiente di addestramento per gli operatori e in ambiente di validazione per gli uffici.

#### **Istruzioni per la Sperimentazione / Validazione**

In ambiente di addestramento sono disponibili già dalla Fase 1 **per gli operatori:**

- il messaggio telematico "REGTEL" che consente:
	- o il rilascio degli identificativi dei registri telematici ;
	- o l'annullamento degli identificativi dei registri telematici;
	- o la modifica dei dati che caratterizzano il tipo di registro telematico;
	- o la chiusura del registro telematico;
	- o la rinuncia alla tenuta telematica dei registri.

Il messaggio «REGTEL» con la fase 2 non è più limitato alle sole aziende candidate dalle proprie Associazioni, ma è disponibile a tutti gli operatori economici di cui all'art. 1, comma 1.a) del Decreto-legge 3 ottobre 2006 n. 262;

- un link denominato "RE.TE.", accessibile con le medesime credenziali utilizzate per l'invio dei file, che consente agli operatori la ricerca e la stampa dei dati già trasmessi delle proprie contabilità, afferenti tanto ai registri telematici quanto ai registri cartacei. Con la Fase 2, nell'ambito del servizio RE.TE., sono disponibili le seguenti ulteriori funzionalità:
	- o ampliamento delle funzioni di ricerca, sia per i registri telematici sia per i registri cartacei;
	- o nuovi layout di stampa dei registri, differenziati in funzione della tipologia di operatore/impianto e/o di prodotto. Gli stessi layout di stampa dei registri sono a disposizione della Guardia di Finanza e degli uffici nel sistema AIDA dell'Agenzia delle Dogane e dei Monopoli.
	- o nuovo messaggio "giacenza di verifica / inventario", per la gestione del processo di verifica, che deve essere trasmesso telematicamente all'inizio delle operazioni di verifica, condotte dagli organi di controllo competenti, per comunicare la giacenza contabile di ciascun registro all'inizio delle operazioni di verifica; il messaggio non è previsto per i depositari autorizzati esercenti "Microbirrifici" (messaggio «ALCOMB»).

Ai fini della sperimentazione, sono stati modificati i seguenti tracciati:

- o OLIMDA, OLIMOP, OLIMDC ed OLLUDA "Tipo Record B: Movimentazione prodotti energetici";
- o ALCODA, ALCOAR, ALCOPP ed ALCODC "Tipo Record C: Movimentazione prodotti alcolici".

Si richiama l'attenzione degli operatori che partecipano alla sperimentazione che una volta richiesto ed ottenuto l'identificativo dei Registri Telematici, non è più possibile, ovviamente in ambiente di addestramento, fare riferimento ai registri cartacei sostituiti dai registri telematici, ad eccezione di eventuali rettifiche di movimentazioni precedenti la data di rilascio dei registri telematici.

Nella sezione "Assistenza online" del sito internet dell'Agenzia delle Dogane e dei Monopoli, seguendo il percorso *"Come fare per →"* sono disponibili i seguenti link:

- *"Predisporre i documenti per l'invio"*, Registri telematici: in cui sono illustrate la sequenza delle operazioni da effettuare per richiedere il rilascio, la modifica, la chiusura, l'annullamento e la rinuncia dei registri telematici dei dati relativi alle contabilità;
- *"Utilizzare le applicazioni Internet"*, RE.TE. in cui sono illustrate la sequenza delle operazioni da effettuare per ricercare, consultare, stampare sia le movimentazioni dei registri telematici sia quelle dei registri cartacei.

Il servizio RE.TE. con la fase 2 è disponibile, anche per la **Guardia di Finanza,** tramite la rete Intranet del Corpo, nella pagina di accesso federato alle banche dati esterne, e permette di consultare, stampare ed esportare per codice accisa / ditta, i dati dei registri in modo del tutto analogo a quello utilizzato dagli operatori.

Per gli **Uffici delle Dogane** sono state aggiornate, in ambiente di validazione, le seguenti procedure AIDA – Accise:

- *"Prodotti Energetici / Prodotti Alcolici"*, prevedendo:
	- o i download completi dei dati delle movimentazioni (tipi record B e C);
	- o la disponibilità di nuovi layout di stampa dei registri, differenziati in funzione della tipologia di operatore e/o di prodotto.
- *"Registri Telematici"*, con la creazione della nuova voce di menu "Cali ed Eccedenze", prevedendo:
	- o la visualizzazione dei registri telematici richiesti ma non ancora movimentati;
	- o la ricerca dei dati per la determinazione Cali ed Eccedenze di giacenza;
	- o la predisposizione del prospetto riepilogativo per la determinazione dei cali e delle eccedenze di giacenza ammissibili;
	- o la stampa del prospetto riepilogativo e del prospetto di dettaglio dei dati utili alla determinazione dei cali e delle eccedenze di giacenza ammissibili.
- *"Anagrafica"*, prevedendo nei criteri di ricerca combinata la selezione dei soggetti che hanno optato per la tenuta "telematica" dei registri.

Le Knowledge Base che descrivono le nuove funzionalità e quelle aggiornate sono parimenti disponibili nell' "Assistenza online"' dell'ambiente di validazione

Al fine di agevolare e standardizzare la fase di sperimentazione e verifica delle novità introdotte, sono stati identificati dei minimi "scenari di sperimentazione", necessari ma non esaustivi, illustrati negli Allegati "Scenari di sperimentazione - Operatori", "Scenari di Sperimentazione – Uffici", "Scenari di Sperimentazione – Guardia di Finanza" che si invita a rispettare sia nella sequenza sia negli specifici casi descritti.

Le applicazioni per la sperimentazione/validazione della Fase 2 del Progetto Re.Te. sono disponibili per gli Operatori, per la Guardia di Finanza e per gli Uffici a partire dal 26 novembre 2014.

Laddove dovessero emergere problematiche di non immediata risoluzione, gli sperimentatori si rivolgeranno in primo luogo al componente del team di progetto individuato presso l'Ufficio delle Dogane di competenza, che si avvarrà della collaborazione del componente individuato presso il Servizio Processi Automatizzati. Le criticità riscontrate e non risolte e le eventuali soluzioni ipotizzate vanno comunicate a [dogane.tecnologie@agenziadogane.it,](mailto:dogane.tecnologie@agenziadogane.it) avendo cura di indicare nell'oggetto della mail: Progetto RE.TE. - Sperimentazione Fase 2.

I Direttori delle Aree Procedure e Controlli del Settore Accise assicureranno il necessario coordinamento.

Infine si comunica che gli elementi tecnici di riferimento necessari alle attività degli sperimentatori (Tabelle di servizio) sono pubblicati sul sito internet dell'Agenzia, nella sezione "Accise", seguendo il percorso "*Telematizzazione delle accise*  $\rightarrow$  *Progetto Re.Te.*  $\rightarrow$  *Ambiente di addestramento*", mentre i relativi tracciati record sono consultabili, come di consueto, seguendo il percorso *["Servizi](http://www.agenziadogane.gov.it/wps/wcm/connect/Internet/ed/Operatore/Servizi+online/)  [online](http://www.agenziadogane.gov.it/wps/wcm/connect/Internet/ed/Operatore/Servizi+online/) [Servizio Telematico Doganale E.D.I.](http://www.agenziadogane.gov.it/wps/wcm/connect/Internet/ed/Operatore/Servizi+online/Servizio+Telematico+Doganale+-+E.D.I./) Guida operativa e tracciati record*  $\rightarrow$  *Ambiente di prova*  $\rightarrow$  *Appendice per accise*".

> *Il Direttore centrale* f.to Teresa Alvaro Firma autografa sostituita a mezzo stampa ai sensi dell'art. 3, comma 2 del D.Lgs.39/93

# **ALLEGATO SCENARI DI SPERIMENTAZIONE OPERATORI**

Si suggerisce di svolgere gli scenari di sperimentazione in gruppi di operatori economici in modo che si possa replicare la realtà dell'ambiente di esercizio. Per esempio un depositario autorizzato potrà coordinarsi con uno o più dei propri destinatari commerciali per la trasmissione in ambiente di addestramento dei documenti elettronici di accompagnamento delle merci in sospensione di Accise al fine di evitare lo scarto dei messaggi di movimentazioni che contengono il riferimento a documenti elettronici non presenti a sistema (scenario n. 4).

#### **1. Scenario Operatore - Richiesta identificativi dei registri telematici**

L'operatore richiede il Rilascio degli identificativi dei registri telematici mediante la trasmissione del messaggio "REGTEL", indicando il codice tipo di richiesta "R" presente nella tabella TA02 - Tabella tipi richiesta.

L'operatore, nel messaggio "REGTEL" indica:

 la tipologia di registro di cui si richiede l'attribuzione dell'identificazione, il titolo del registro, la data di inizio validità e il codice famiglia di prodotti; si precisa che è possibile associare a ciascun registro unicamente una sola famiglia ma che è altresì possibile richiedere più registri per la stessa famiglia; in caso di indicazione di date di inizio validità differenti è la prima data in ordine cronologico a segnare il passaggio alla tenuta telematica dei registri; detta data può essere modificata fino a che non diventa operativa, e può essere aggiornata nel caso vengano richiesti altri registri con data anteriore rispetto alle precedenti richieste.

A partire dalla data di passaggio alla tenuta telematica dei registri non è più consentita la trasmissione di dati relativi a registri cartacei in ambiente di addestramento.

Per date anteriori a quella di passaggio alla tenuta telematica dei registri possono essere trasmesse sole rettifiche alle movimentazioni dei registri cartacei.

Per date uguali o posteriori possono essere trasmesse solo movimentazioni relative ai registri telematici.

Al fine di consentire l'esecuzione dello "**Scenario 2**" di seguito descritto è necessario in fase di richiesta identificativi dei registri telematici, indicare uno o più registri non rispondenti alle esigenze operative.

# **2. Scenario Operatore - Annullamento degli identificativi dei registri telematici**

L'operatore successivamente al rilascio degli identificativi dei registri telematici procede a richiedere l'annullamento di uno o più registri telematici mediante la trasmissione del messaggio "REGTEL," indicando il codice tipo di richiesta "A" presente nella tabella TA02 - Tabella tipi richiesta.

La richiesta di annullamento non è reversibile e può essere effettuata soltanto nel caso in cui l'operatore si renda conto di aver richiesto il rilascio di un registro non rispondente alle sue necessità e, prima di inviare qualsiasi movimentazione riferita ad esso, ne richieda l'annullamento.

# **3. Scenario Operatore - Modifica dei registri telematici; caso in cui non sono state ancora trasmesse le movimentazioni di carico e scarico sul registro**

L'operatore successivamente al rilascio degli identificativi dei registri telematici procede a richiedere la Modifica del Registro Telematico mediante la trasmissione del messaggio "REGTEL", indicando il codice tipo di richiesta "M" presente nella tabella TA02 - Tabella tipi richiesta.

La richiesta di Modifica consente l'aggiornamento di alcuni dati del registro. Questo scenario deve essere eseguito prima che siano trasmesse le movimentazioni di carico e scarico sul registro di cui si richiede la modifica (compresa la giacenza iniziale). In particolare è possibile richiedere la modifica di:

- tipo di registro (campo 5). Se il campo non è valorizzato è mantenuto il tipo di registro indicato in fase di rilascio dell'identificativo del registro telematico;
- titolo del registro (campo 8). Se il titolo non è indicato è cancellato il titolo già indicato in fase di rilascio dell'identificativo del registro telematico, nel caso in cui non siano presenti altri registri privi di titolo dello stesso tipo e riferiti alla stessa famiglia di prodotti;
- data di inizio validità del registro (campo 9) con una nuova data non antecedente alla data di elaborazione del messaggio REGTEL. Se il campo non è valorizzato è lasciata la data indicata in fase di rilascio dell'identificativo del registro telematico;
- "Codice famiglia prodotti" del registro (campo 11).

# **4. Scenario Operatore - Trasmissione dati delle movimentazioni di carico e scarico dei registri telematici**

L'operatore per ciascun registro telematico procede a trasmettere giornalmente i dati di movimentazione di carico e scarico avendo cura di indicare, come primo movimento di ciascun registro, la giacenza iniziale.

In questo scenario si richiede di porre la massima attenzione in modo da far coincidere il più possibile le informazioni trasmesse in ambiente di addestramento con quelle trasmesse in ambiente di esercizio. Tale accortezza consente a tutte le parti coinvolte (operatori e uffici) di condurre le opportune verifiche di coerenza tra i due sistemi.

## **5. Scenario Operatore - Modifica dei registri telematici; caso in cui sono state inviate le movimentazioni di carico e scarico sul registro**

L'operatore successivamente al rilascio degli identificativi dei registri telematici e dopo aver trasmesso le movimentazioni di carico e scarico procede a richiedere la modifica del registro telematico mediante la trasmissione del messaggio "REGTEL", indicando il codice tipo di richiesta "M" presente nella tabella TA02 - Tabella tipi richiesta.

Questo scenario deve essere eseguito solamente dopo che siano state trasmesse le movimentazioni di carico e scarico sul registro di cui si intende richiedere la modifica.

Nel suddetto caso è possibile modificare solamente il titolo del registro (campo 8). Se il titolo non è indicato è cancellato il titolo già indicato in fase di rilascio dell'identificativo del registro telematico, nel caso in cui non siano presenti altri registri privi di titolo dello stesso tipo e riferiti alla stessa famiglia di prodotti.

## **6. Scenario Operatore - Chiusura dei registri telematici**

L'operatore successivamente al rilascio degli identificativi dei registri telematici e dopo aver trasmesso le movimentazioni di carico e scarico procede a richiedere la chiusura del registro telematico mediante la trasmissione del messaggio "REGTEL", indicando il codice tipo di richiesta "F" presente nella tabella TA02 - Tabella tipi richiesta.

La richiesta di chiusura non è reversibile e determina la chiusura del registro a partire dalla data di elaborazione del messaggio REGTEL. Nessuna movimentazione che utilizzi il registro può riferirsi a date successive alla data di chiusura dello stesso.

La chiusura del registro può essere eseguita anche dai funzionari degli Uffici delle Dogane mediante l'esecuzione dello scenario: "**Scenario di Sperimentazione Ufficio – Chiusura registro**".

#### **7. Scenario Operatore - Rinuncia alla tenuta telematica dei registri**

L'operatore successivamente al rilascio degli identificativi dei registri telematici e dopo aver trasmesso le movimentazioni di carico e scarico può richiedere la rinuncia alla tenuta telematica dei registri mediante la trasmissione del messaggio "REGTEL", specificando nel Tipo Record A la data di rinuncia.

#### **8. Scenario Operatore – Consultazione - Stampa dei registri – nuovi layout**

L'operatore accedendo al link denominato "RE.TE." disponibile sulla home page del Servizio Telematico Doganale in ambiente di addestramento , con le medesime credenziali utilizzate per l'invio dei file al Servizio telematico doganale, può ricercare e stampare i dati già trasmessi delle proprie contabilità, afferenti tanto ai registri telematici quanto ai registri cartacei.

La consultazione dei dati dei registri è consentita per un intervallo temporale massimo di un anno (es. 01/10/2013 – 30/09/2014).

La stampa dei registri può essere richiesta per un intervallo temporale non superiore ad un mese.

La stampa di ciascun registro per ogni giornata, riporta:

- $\bullet$  i dati identificativi della ditta e del registro;
- la giacenza contabile del giorno precedente;
- una sezione di carico ed una di scarico, ciascuna con le movimentazioni di competenza con il totale dei movimenti e delle quantità;
- la giacenza contabile di fine giornata.

Per la stampa dei **registri telematici** sono disponibili i seguenti nuovi layout in funzione della tipologia di operatore/impianto e della famiglia di prodotti del registro telematico:

- 1. depositi fiscali di birra: tipo flusso ALCODA, famiglia di prodotti "Birra";
- 2. depositi fiscali di alcolici: tipo flusso ALCODA, famiglia di prodotti diversa da "Birra";
- 3. depositi fiscali di aromi: tipo flusso ALCOAR;
- 4. depositi commerciali di birra: tipo flusso ALCODC, famiglia di prodotti "Birra" ;
- 5. depositi commerciali di vino: tipo flusso ALCODC, famiglia di prodotti "Vino";
- 6. depositi commerciali di alcolici: tipo flusso ALCODC, famiglia di prodotti diversa da "Birra" e "Vino";
- 7. destinatari registrati di birra: tipo flusso ALCOPP, famiglia di prodotti "Birra";
- 8. destinatari registrati di alcolici: tipo flusso ALCOPP, famiglia di prodotti diversa da "Birra";
- 9. depositi fiscali di prodotti energetici: tipo flusso OLIMDA;
- 10.destinatari registrati di prodotti energetici: tipo flusso OLIMOP;

11.depositi commerciali di prodotti energetici: tipo flusso OLIMDC;

12.depositi di oli lubrificanti e bitumi: tipo flusso OLLUDA.

Per la stampa dei **registri cartacei** sono utilizzati gli stessi layout dei registri telematici, differenziati solo in funzione della tipologia di operatore/impianto e non della famiglia di prodotti, secondo la seguente corrispondenza:

- depositi fiscali di prodotti alcolici: tipo flusso ALCODA, layout n. 2 (tranne per i registri di tipo "P-Movimentazioni intracomunitarie di vino in sospensione di accisa");
- depositi fiscali di aromi: tipo flusso ALCOAR, layout n. 3;
- depositi commerciali di prodotti alcolici: tipo flusso ALCODC, layout n. 6;
- destinatari registrati di prodotti alcolici: tipo flusso ALCOPP, layout n. 8 (tranne per i registri di tipo "P-Movimentazioni intracomunitarie di vino in sospensione di accisa");
- depositi fiscali di prodotti energetici: tipo flusso OLIMDA, layout n. 9;
- destinatari registrati di prodotti energetici: tipo flusso OLIMOP, layout n. 10;
- depositi commerciali di prodotti energetici: tipo flusso OLIMDC, layout n. 11;
- depositi di oli lubrificanti e bitumi: tipo flusso OLLUDA, layout n. 12.

Per i depositari autorizzati esercenti "Microbirrifici" (messaggio «ALCOMB») il layout del registro telematico coincide con il layout del registro standard cartaceo.

# **9. Scenario Operatore – trasmissione messaggio "giacenza di verifica / inventario" e "verbale di fine verifica"**

Il nuovo messaggio "giacenza di verifica / inventario", per la gestione del processo di verifica, che deve essere trasmesso telematicamente all'inizio delle operazioni di verifica, condotte dagli organi di controllo competenti, per comunicare la giacenza contabile di ciascun registro all'inizio delle operazioni di verifica; il messaggio non è previsto per i depositari autorizzati esercenti "Microbirrifici" (messaggio «ALCOMB»).

L'operatore simula il caso di verifica con accesso da parte degli organi di controlli competenti presso l'impianto per l'effettuazione degli inventari, trasmettendo in un unico file, per ciascun registro telematico oggetto di verifica:

- le movimentazioni e le giacenze contabili del giorno antecedente la giornata di inizio delle operazioni di verifica, con tipo richiesta «I»;
- le movimentazioni effettuate durante la giornata di inizio delle operazioni di verifica fino all'inizio della verifica stessa, con tipo richiesta «I»;
- la giacenza contabile risultante all'inizio delle operazioni di verifica, identificata mediante il tipo richiesta «V» e la valorizzazione del progressivo riga. La trasmissione di detta giacenza contabile determina la "chiusura" del registro telematico.

L'operatore entro il giorno successivo l'inizio delle operazioni di verifica, per ciascun registro telematico oggetto di verifica, trasmette:

- i dati delle movimentazione di carico e scarico effettuate nella giornata di inizio delle operazioni di verifica successivamente alla "chiusura" del registro, con tipo richiesta «V»;
- la giacenza contabile finale del giorno di inizio delle operazioni di verifica, con tipo richiesta «I».

Nel caso, successivamente alla trasmissione della giacenza contabile risultante all'inizio delle operazioni di verifica o alla trasmissione dei dati contabili successivi alla data di inizio verifica ma precedenti alla trasmissione dei verbali di fine verifica (VDP) si verifichi la necessità di rettificare le informazioni riguardanti le movimentazioni si procede con:

- la trasmissione delle movimentazioni da rettificare/inserire secondo il consueto processo di rettifica;
- la trasmissione, ove necessario nel caso la rettifica avesse modificato la giacenza contabile, della nuova giacenza contabile, previa cancellazione della precedente, identificata mediante il tipo richiesta «V» e la

valorizzazione del progressivo riga. La trasmissione di detta giacenza contabile ridetermina la "chiusura" del registro telematico.

Lo scenario prosegue con la trasmissione dei dati dei verbali riportanti, per ciascun registro telematico oggetto di verifica, la differenza riscontrata tra la giacenza fisica e quella contabile. I suddetti verbali sono trasmessi con data di riferimento coincidente con la giornata di inizio delle operazioni di verifica, tipo documento «VDP» e tipo richiesta «V».

Si sottolinea che una volta trasmessi i «VDP» di fine verifica, il sistema non consente alcuna rettifica sulle movimentazioni antecedenti i suddetti «VDP»;

Pertanto uno scenario da testare è rappresentato dalla trasmissione di movimentazioni di rettifica, sia in inserimento che in cancellazione, per registri telematici dei quali risulti presente il «VDP» di fine verifica. L'operatore avrà cura di verificare che dette rettifiche vengano rifiutate dal sistema.

#### **Descrizione delle funzionalità del servizio RE.TE.**

Di seguito si riporta la descrizione delle funzionalità disponibili accedendo al "Servizio RE.TE.".

Tale servizio consente di consultare, stampare ed esportare i dati trasmessi con la contabilità telematica (tipi record B per i prodotti energetici, tipi record C per i prodotti alcolici), tanto per i registri telematici, quanto per i registri cartacei precedenti l'adesione alla tenuta informatica della contabilità.

L'operatore seleziona il link Re.Te. presente sulla home page del Servizio Telematico Doganale dell'ambiente di Addestramento ed effettua l'accesso con le stesse credenziali utilizzate per la trasmissione dei file.

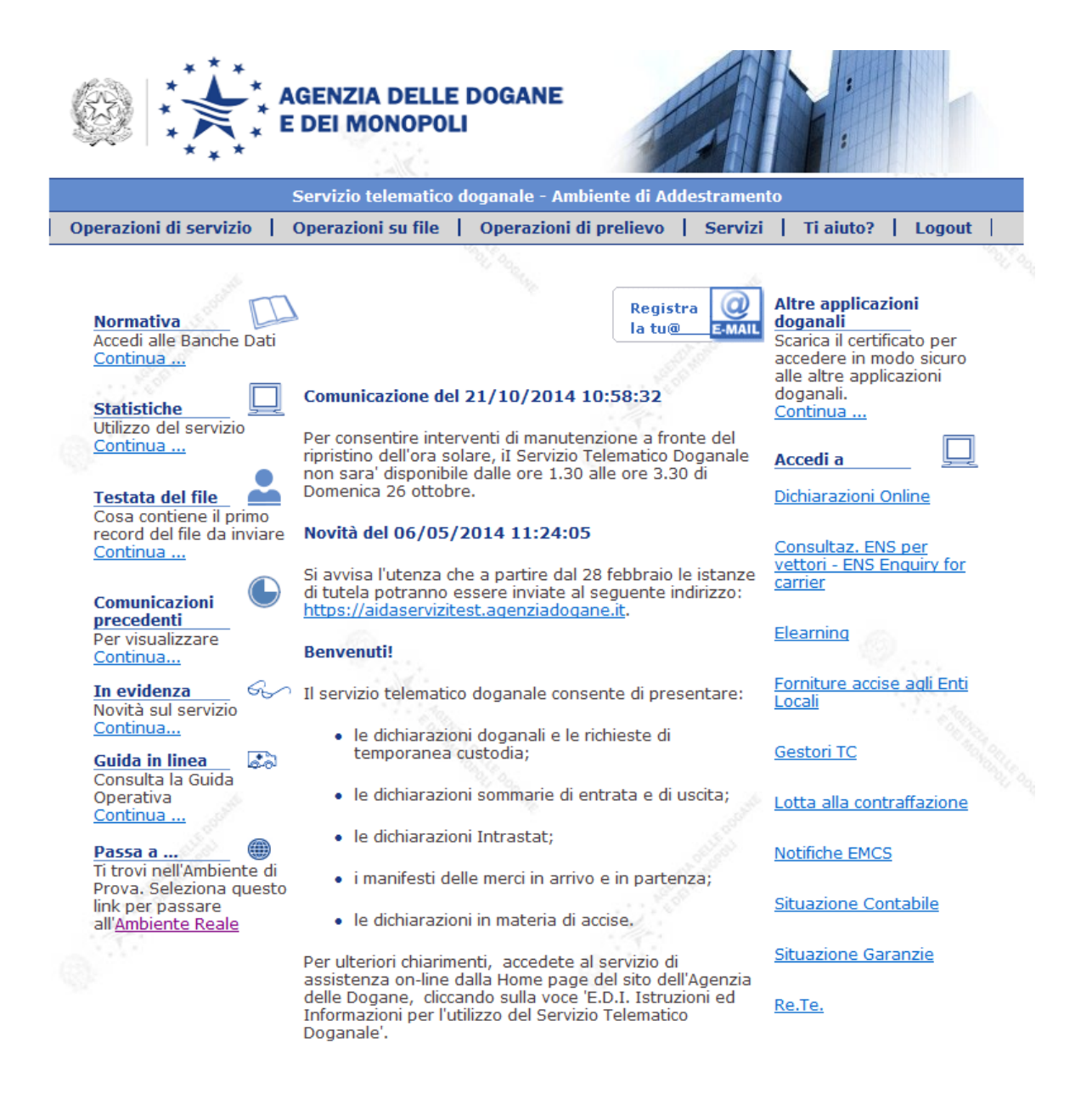

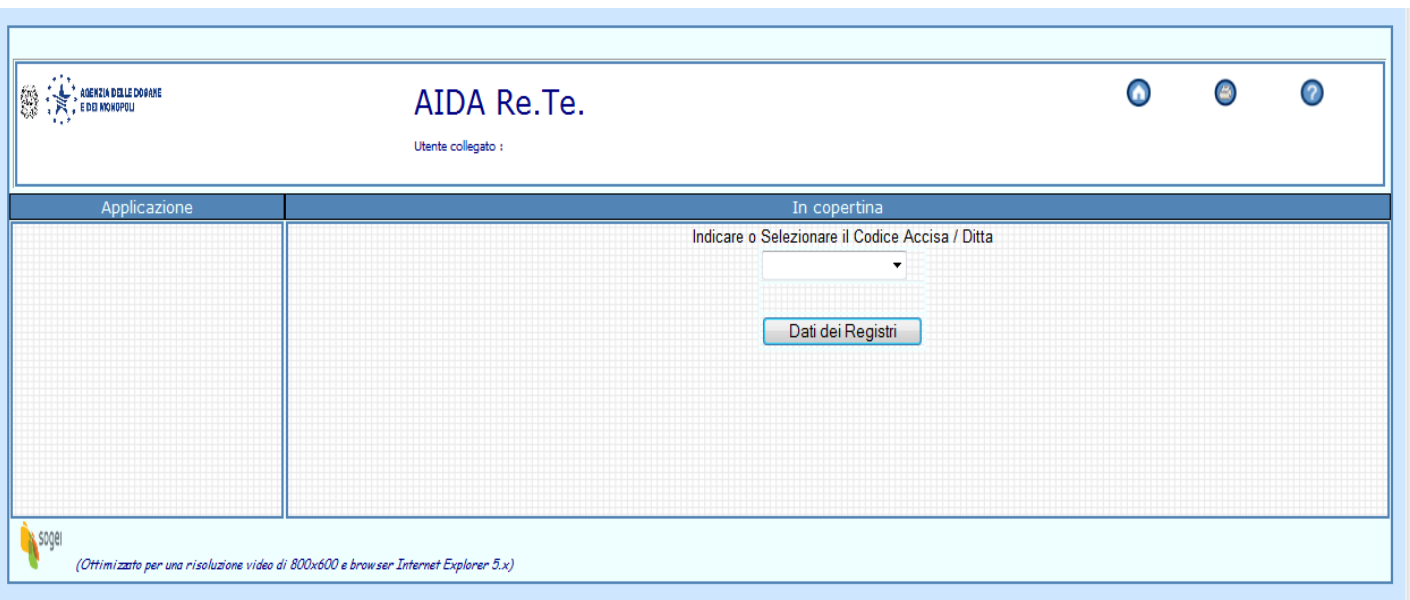

## Una volta effettuato l'accesso si procede con la selezione del codice accisa

il sistema quindi presenta la pagina di ricerca generalizzata su cui sono presenti i parametri per la ricerca del/dei registri:

L'unico dato obbligatorio è la data di riferimento del registro, che deve identificare un periodo non superiore all'anno di calendario.

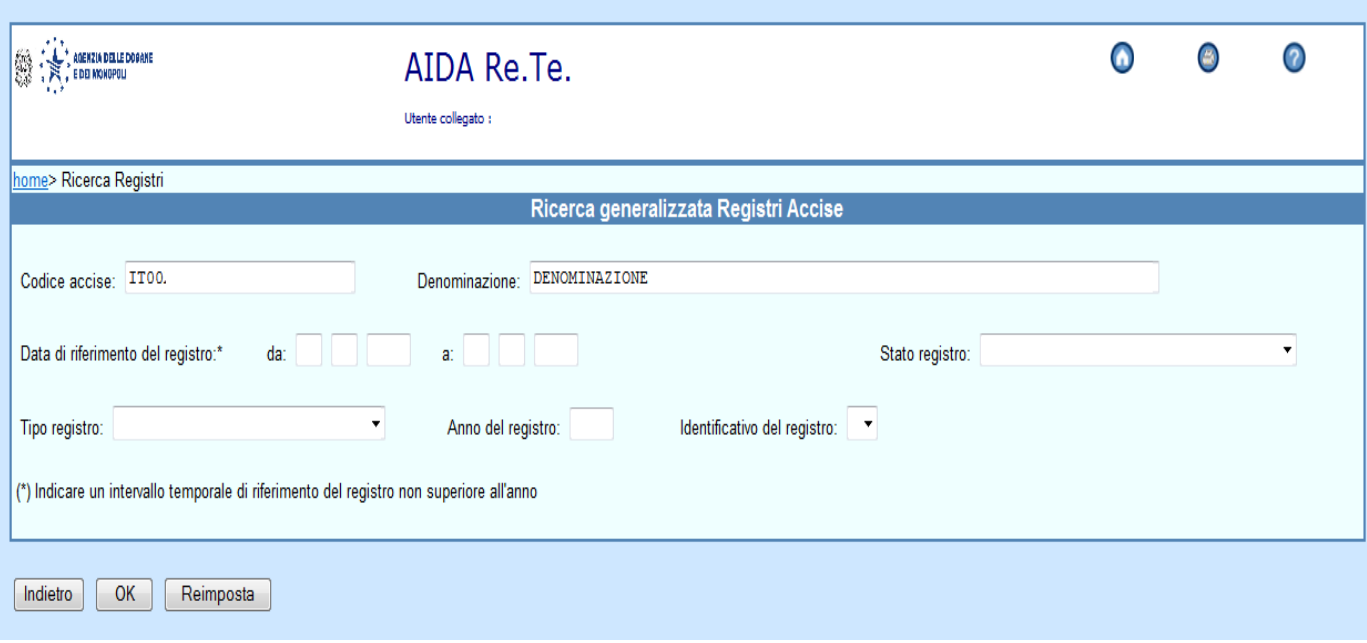

Dopo aver selezionato i criteri il sistema presenta l'elenco dei registri individuati.

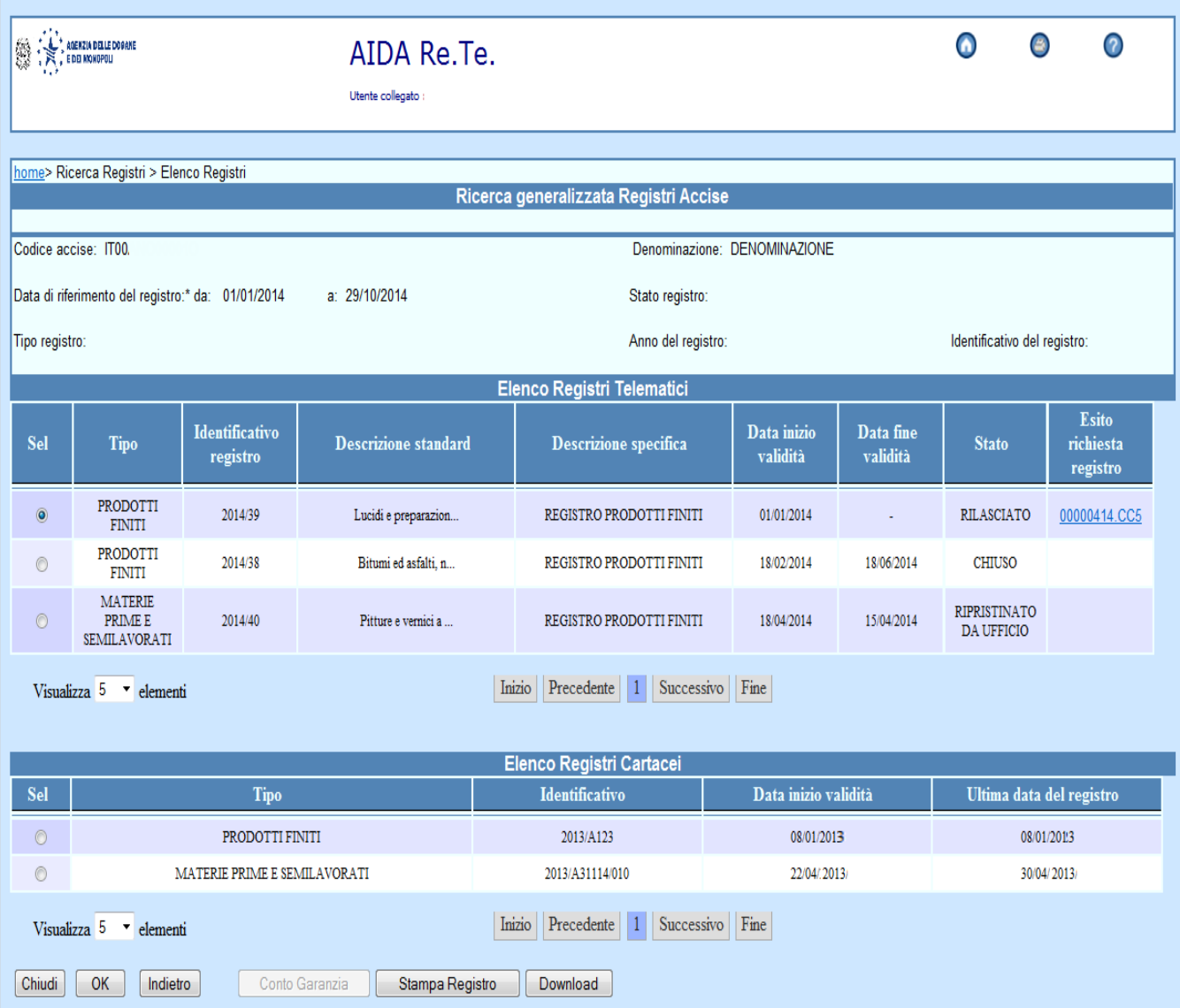

È possibile selezionare uno specifico registro scegliendolo dall'elenco di quelli telematici o da quello dei registri cartacei.

La pressione del tasto "Stampa Registro" consente all'operatore di ottenere la stampa in formato pdf dei dati del registro selezionato.

La pressione del tasto "Download" consente all'operatore di ottenere un file in formato csv dei dati del registro selezionato.

Alla pressione del tasto "OK" il sistema fornisce un prospetto a video con i dati sintetici del registro relativi al periodo indicato (mediante i link "data antecedente" e "data successiva" è possibile scorrere i dati sintetici di tutto il periodo selezionato).

Si riporta di seguito un esempio di riepilogo a video:

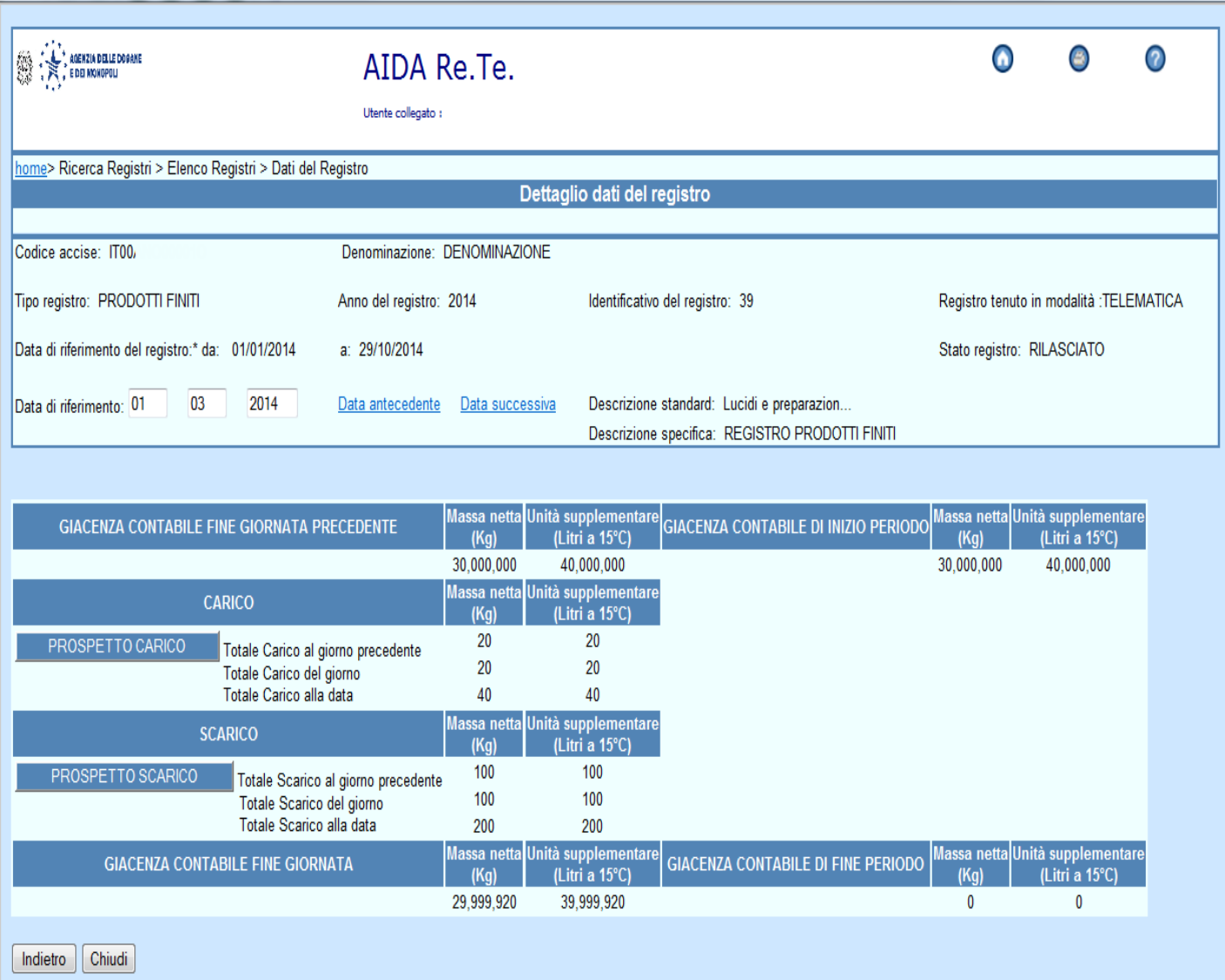

Premendo il tasto PROSPETTO CARICO, il sistema presenta l'elenco dei movimenti di carico effettuati nella data di riferimento selezionata.

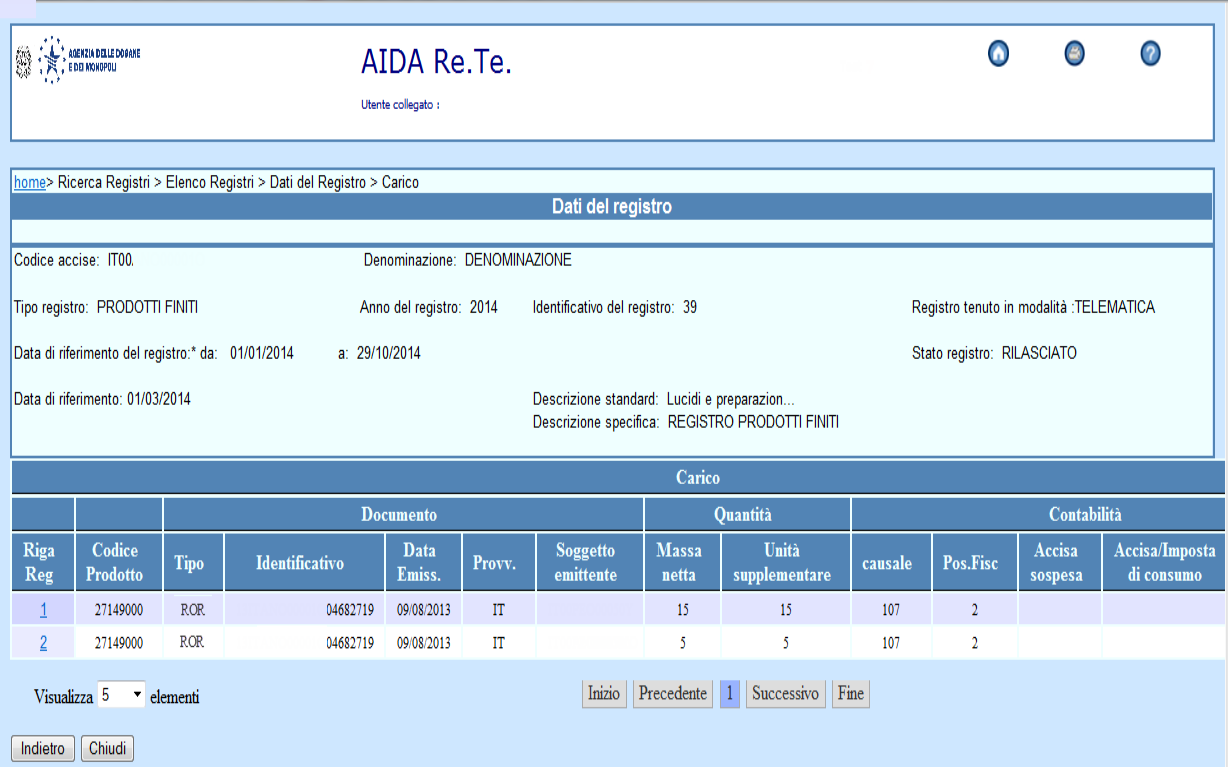

Selezionando una riga del PROSPETTO CARICO, il sistema visualizza i dati di dettaglio della singola movimentazione di carico.

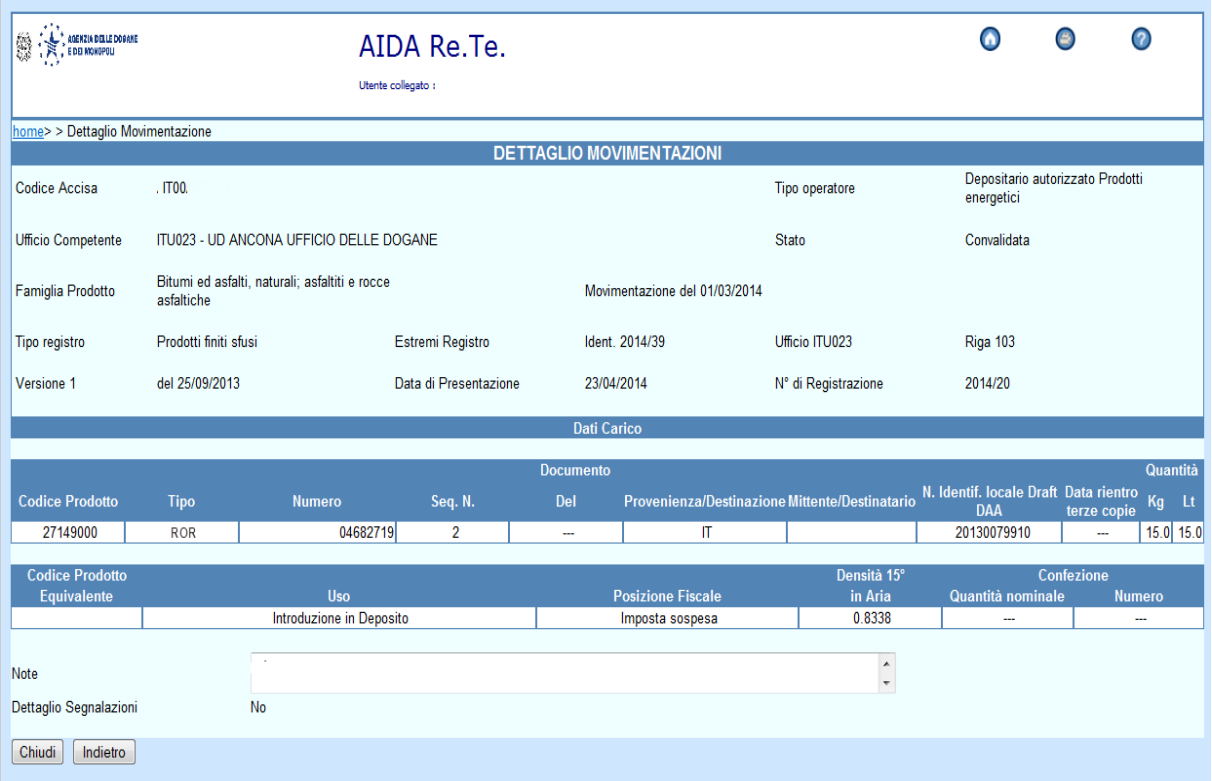

Premendo il tasto PROSPETTO SCARICO, il sistema presenta l'elenco dei movimenti di carico effettuati nella data di riferimento selezionata.

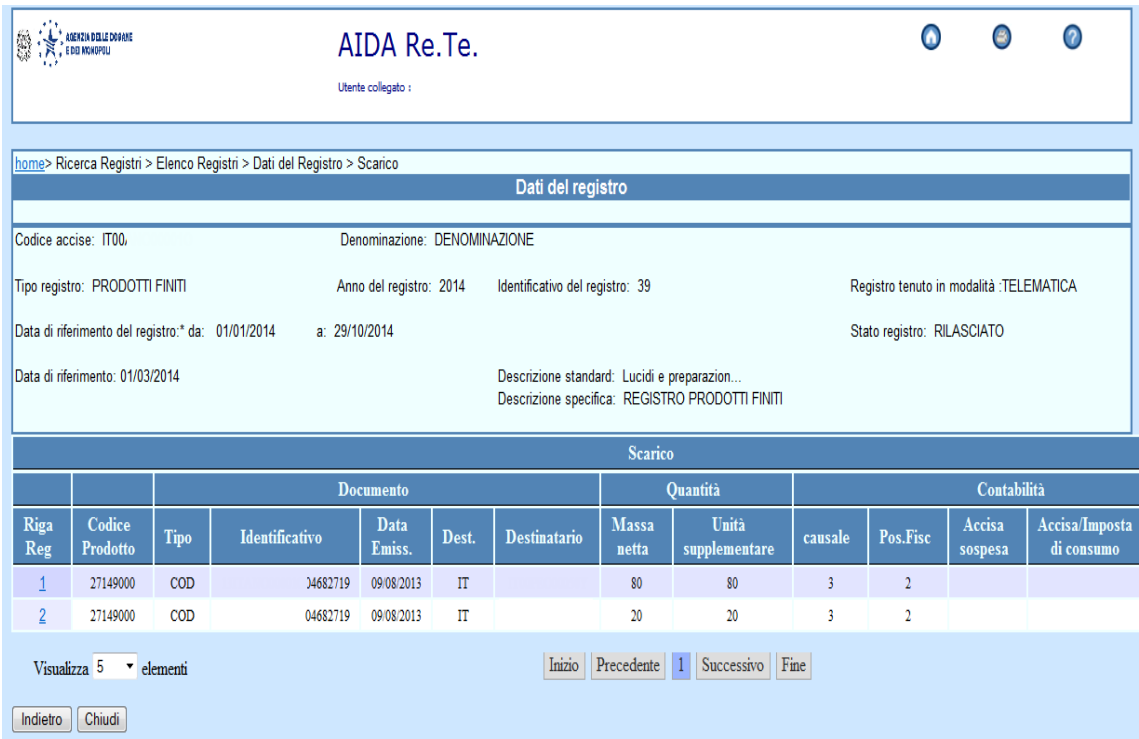

Selezionando una riga del PROSPETTO SCARICO, il sistema visualizza i dati di dettaglio della singola movimentazione di scarico.

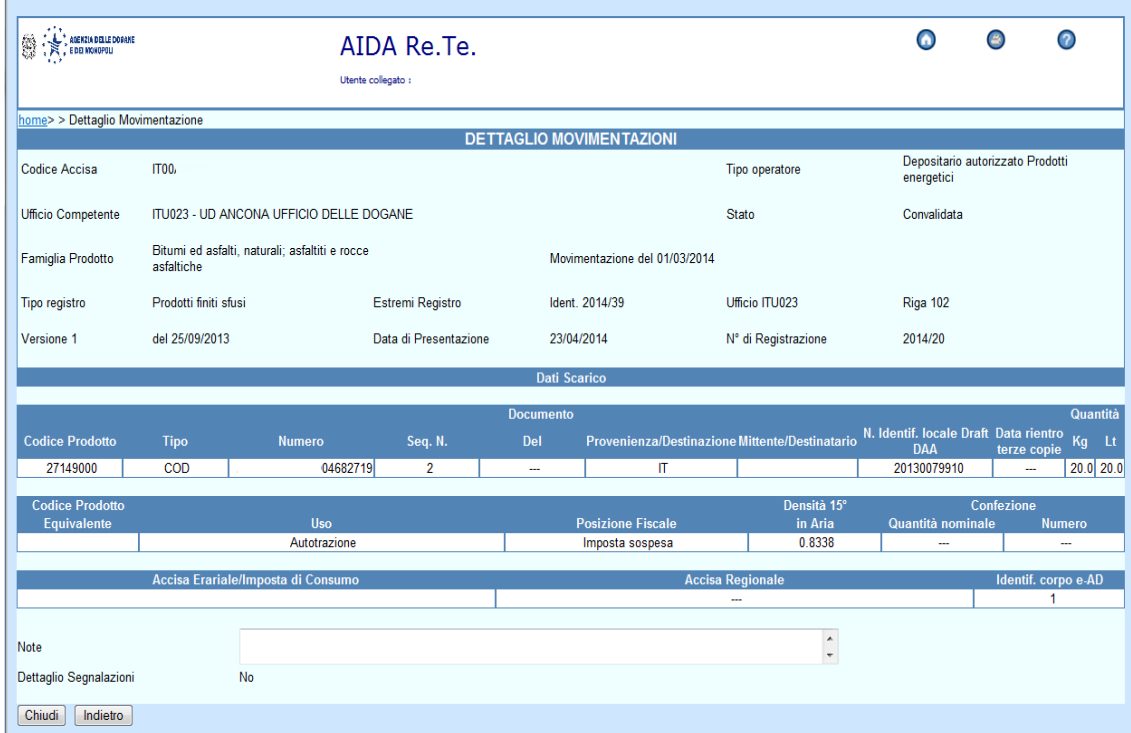

# **ALLEGATO SCENARI DI SPERIMENTAZIONE GUARDIA DI FINANZA**

Il servizio RE.TE. è disponibile ai militari abilitati della Guardia di Finanza, tramite la rete Intranet del Corpo, nella pagina di accesso federato alle banche dati esterne.

Di seguito sono riportate le funzionalità disponibili e il loro utilizzo.

#### **Consultazione e Stampa dei registri**

La consultazione dei dati dei registri è consentita per un intervallo temporale massimo di un anno (es. 01/10/2013 – 30/09/2014).

La stampa dei registri può essere richiesta per un intervallo temporale non superiore ad un mese.

La stampa di ciascun registro per ogni giornata, riporta:

- $\bullet$  i dati identificativi della ditta e del registro;
- la giacenza contabile del giorno precedente;
- una sezione di carico ed una di scarico, ciascuna con le movimentazioni di competenza con il totale dei movimenti e delle quantità;
- la giacenza contabile di fine giornata.

Per i dettagli sui nuovi layout di stampa dei registri cartacei e telematici, si veda lo **Scenario Operatore – Consultazione - Stampa dei registri – nuovi layout**.

La descrizione delle funzionalità del servizio RE.TE. è presente nell'Allegato Scenario sperimentazione Operatori.

**ALLEGATO SCENARI DI SPERIMENTAZIONE UFFICI**

Al fine di effettuare il monitoraggio, da parte dei funzionari degli Uffici delle dogane, sulle attività eseguite dagli operatori nell'ambito degli scenari di sperimentazione, di seguito sono riportate le funzionalità disponibili e il loro utilizzo.

#### **AIDA "Accise → Registri Telematici → Ricerca → Lista registri"**

Tale funzionalità consente di monitorare l'esecuzione degli scenari di sperimentazione dell'operatore (scenario 1, scenario 2, scenario 3, scenario 4, scenario 5).

Il funzionario dell'ufficio delle dogane utilizzando la funzionalità disponibile nella nuova linea di lavoro AIDA "Accise  $\rightarrow$  Registri Telematici  $\rightarrow$  Lista Registri":

- verifica il rilascio degli identificativi dei registri telematici effettuato a fronte della richiesta da parte degli operatori di competenza (scenario 1);
- controlla lo stato di ciascun registro telematico (rilasciato, annullato, modificato, chiuso) (scenario 2, scenario 3 e scenario 5);
- monitora la corretta tenuta della contabilità, accedendo dal singolo registro ad un apposito link che consente di visualizzare i dati delle movimentazioni trasmesse (scenario 4);
- effettua, se abilitato, la modifica dello stato del registro telematico (scenario 6).

#### **AIDA "Accise Registri Telematici Consultazione"**

Tale funzionalità consente di monitorare l'esecuzione degli scenari di sperimentazione dell'operatore (scenario 1, scenario 2, scenario 3, scenario 4, scenario 5).

Il funzionario dell'ufficio delle dogane utilizzando la funzionalità disponibile nella nuova linea di lavoro AIDA "Accise  $\rightarrow$  Registri Telematici  $\rightarrow$ Consultazione" può effettuare le medesime attività di monitoraggio e controllo sopra descritte accedendo per singolo registro.

#### **AIDA "Accise → Registri Telematici → Gestione → Chiusura registro"**

Tale funzionalità consente di eseguire lo Scenario di **Sperimentazione Ufficio – Chiusura registro.**

Questa funzione è disponibile soltanto per i funzionari degli uffici delle dogane con profilo "Gestore" o "Direttore" che possono procedere all'aggiornamento dello stato del registro che storicizza la versione in linea del registro e crea una nuova versione in stato "Chiuso da ufficio".

### **AIDA "Accise Registri Telematici Gestione Ripristino registro"**

Tale funzionalità consente di eseguire lo Scenario di Sperimentazione Ufficio – Ripristino registro.

Questa funzione è disponibile soltanto per i funzionari degli uffici delle dogane con profilo "Direttore" che possono procedere al ripristino di un registro precedentemente chiuso sia dall'operatore sia dall'ufficio stesso. L'operazione di ripristino, consentita solo in assenza di una richiesta di rinuncia alla tenuta telematica delle contabilità, aggiorna lo stato del registro che storicizza la versione in linea del registro e crea una nuova versione in stato "Ripristinato da ufficio".

### **AIDA "Accise → Registri Telematici → Cali ed Eccedenze"**

Tale funzionalità consente di eseguire lo Scenario di Sperimentazione **Ufficio – Calcolo cali o eccedenze di giacenza**.

Il funzionario dell'ufficio delle dogane utilizzando la funzionalità disponibile nella nuova linea di lavoro AIDA "Accise  $\rightarrow$  Registri Telematici  $\rightarrow$  Cali ed Eccedenze" può richiedere, per uno o più registri telematici relativi alla stessa famiglia di prodotti, il calcolo dei cali o delle eccedenze ammissibili, come regolamentate dal D.M. 55/2000.

Il funzionario dell'ufficio delle dogane:

- verifica l'avvenuta trasmissione delle giacenze di verifica / inventario, monitorando gli esiti dello Scenario Operatore – trasmissione messaggio *"giacenza di verifica / inventario"* e *"verbale di fine verifica"*;
- utilizzando la funzionalità disponibile nella nuova linea di lavoro AIDA "AIDA "Accise  $\rightarrow$  Registri Telematici  $\rightarrow$  Cali ed Eccedenze", per i registri "chiusi" a seguito della trasmissione delle giacenze di verifica / inventario richiede il calcolo, previa selezione del criterio tra quelli preimpostati nel sistema per ciascuna famiglia, e verifica con l'ausilio del prospetto sintetico e del prospetto di dettaglio la correttezza dei calcoli effettuati dal sistema.

È opportuno eseguire lo scenario per le diverse combinazioni dei parametri (base di calcolo, percentuale della misura ammissibile e unità di misura).

# **AIDA "Accise Prodotti energetici" e AIDA "Accise Prodotti alcolici"**  → "Movimentazione Prodotti → Registri → Ricerca"

Tali funzionalità consentono di monitorare gli esiti dello Scenario Operatore - Trasmissione dati delle movimentazioni di carico e scarico dei registri telematici.

Le funzionalità di ricerca sono state aggiornate al fine di agevolare la ricerca delle movimentazioni di carico e scarico che si riferiscono ai registri telematici. Tra i filtri di ricerca è presente un nuovo campo "Modalità di tenuta" che può assumere i valori "Telematica" o "Cartacea".

Di seguito si riporta la descrizione dettagliata delle suddette funzionalità.

## Linea di lavoro AIDA "Accise → Registri Telematici"

## **AIDA "Accise → Registri Telematici → Ricerca → Lista registri"**

Alla selezione della voce di menu "Ricerca  $\rightarrow$ Lista registri" è proposta una pagina nella quale l'utente, al fine di ottenere la lista dei registri, può indicare uno o più criteri di ricerca:

- Ufficio delle Dogane a cui è associato il protocollo telematico rilasciato (nel caso l'utente possa consultare i dati di più uffici);
- Codice Accisa/Ditta (se non è indicato il Codice accisa/ditta deve essere specificato il Settore e l'anno di protocollazione);
- Settore di interesse (Prodotti alcolici, Prodotti energetici, Bitumi);
- Anno di protocollazione;
- Tipo registro;
- Stato del registro (Rilasciato, Chiuso, Annullato, Chiuso da ufficio, Rettificato, Ripristinato da ufficio);
- Intervallo di date in cui è stato effettuato il rilascio (massimo un anno tra le due date);
- Intervallo di date in cui è iniziata la validità del registro (massimo un anno tra le due date);
- Tipo stoccaggio (da tabella TA04 per i prodotti energetici e TA16 per i prodotti alcolici, deve essere indicato anche il Codice accisa/ditta);
- Famiglia prodotti (deve essere indicato anche il Codice accisa/ditta). La lista delle famiglie di prodotti è visualizzata nel formato "Codice-Descrizione"; l'elenco delle famiglie è desunto dalle tabelle dei prodotti TA13-prodotti energetici / TA20-prodotti alcolici in funzione del settore di appartenenza del codice accisa/ditta.

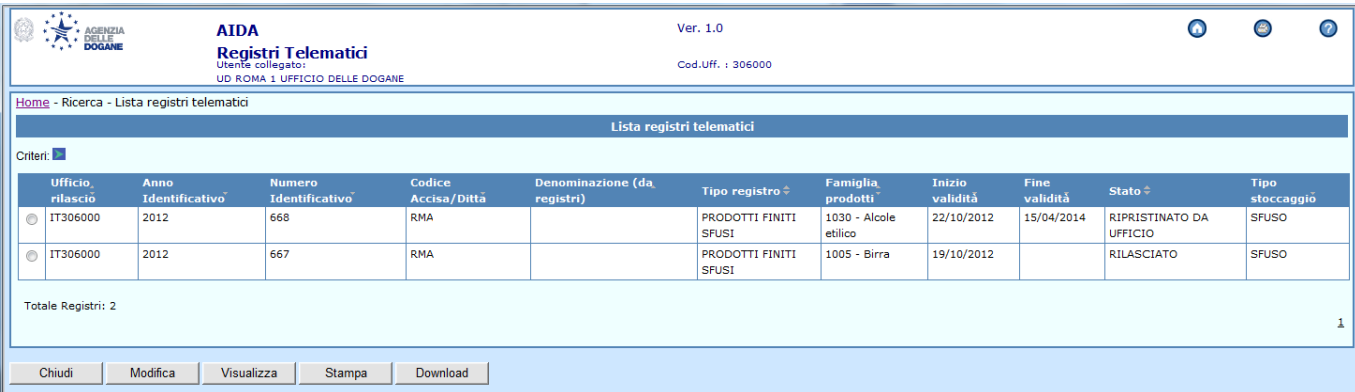

La lista dei registri telematici è ordinata per Ufficio, codice accisa/ditta e data di inizio validità. La prima riga di ciascun codice accisa/ditta consente di individuare la "data di adesione" di ciascun soggetto richiedente alla tenuta telematica dei dati delle contabilità. La nuova colonna "Presenza Movimentazioni" evidenzia se per il registro sono stati già trasmessi i dati delle contabilità.

L'utente può selezionare un elemento della lista per visualizzarne i dati di dettaglio e, se abilitato, modificarne lo "stato". Il tasto "Download" determina la creazione di un file .csv contenente i dati visualizzati sullo schermo.

Una volta disponibili i dati di un singolo registro, mediante un apposito link, distintamente per Prodotti Alcolici o Prodotti Energetici, è possibile visualizzare le movimentazioni per il registro in esame e per un intervallo di date che l'utente deve specificare.

Nel campo "Famiglia prodotti – Descrizione standard" del singolo registro è riportata la descrizione della famiglia presente nelle tabelle TA13-prodotti energetici / TA20-prodotti alcolici.

Nel campo "Famiglia prodotti – Descrizione specifica" del singolo registro è riportato il "Titolo del registro" indicato nel messaggio REGTEL dal soggetto richiedente.

## **AIDA "Accise Registri Telematici Consultazione"**

Alla selezione della voce di menu "Consultazione" è proposta una pagina nella quale l'utente deve valorizzare i seguenti campi:

- Ufficio delle Dogane a cui è associato il protocollo telematico rilasciato (nel caso l'utente possa consultare i dati di più uffici);
- Codice Accisa/Ditta;
- Anno del protocollo;
- Numero del protocollo.

Il sistema, verificata la correttezza dei dati digitati, effettua la ricerca e visualizza i dati del registro indicato. Non è possibile effettuare alcuna operazione di aggiornamento dei dati.

L'utente "Lettore" che non appartiene ad un ufficio delle Dogane deve selezionare uno degli uffici gerarchicamente dipendenti, analogamente a quanto avviene per altre applicazioni Accise.

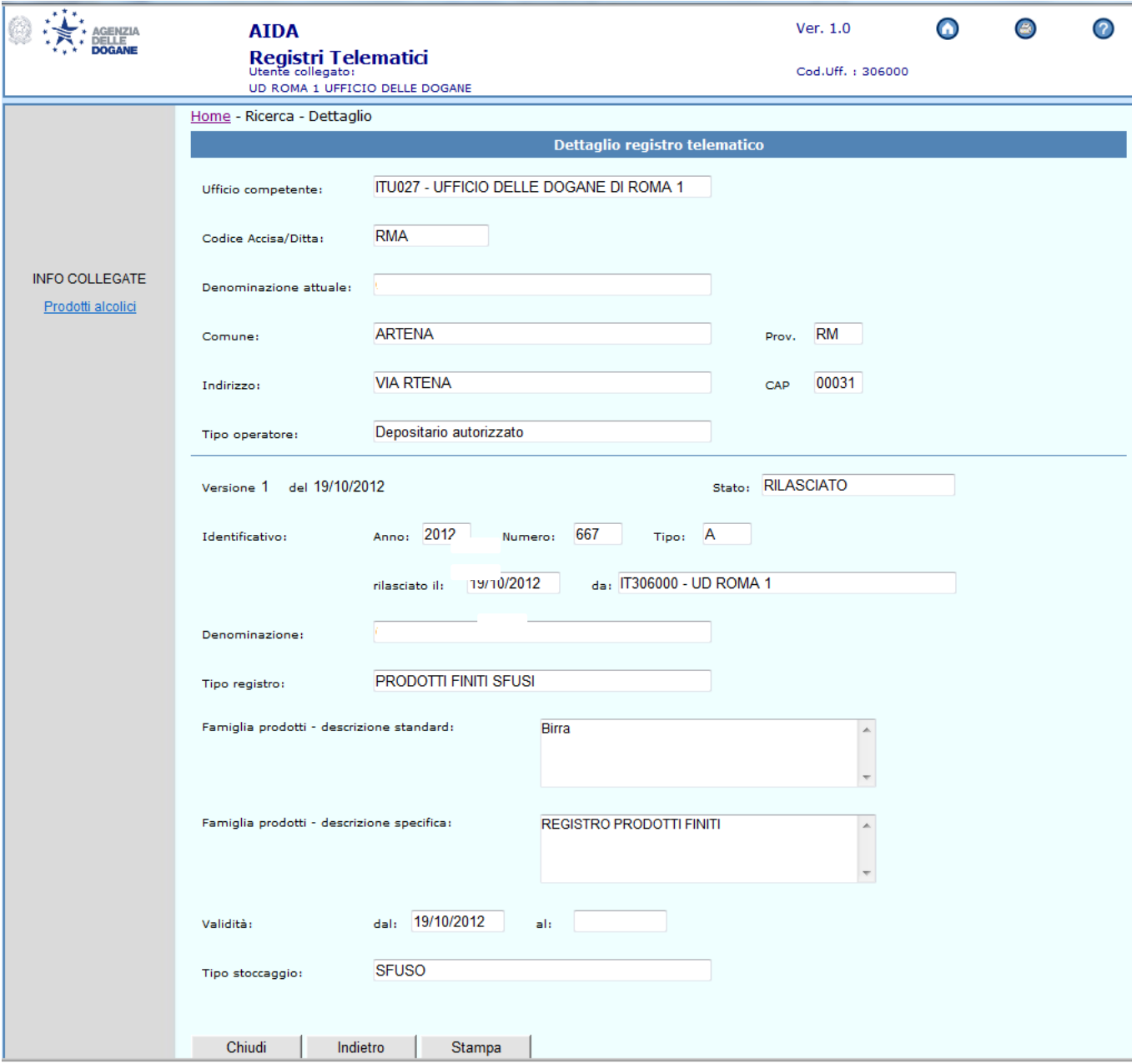

# **AIDA "Accise Registri Telematici Gestione Chiusura registro"**

Questa funzione è disponibile soltanto per gli utenti con profilo "Gestore" o "Direttore".

Alla selezione della voce di menu "Gestione  $\rightarrow$  Chiusura registro" è proposta una pagina nella quale l'utente deve valorizzare i seguenti campi:

- Codice Accisa/Ditta;
- Anno del protocollo;
- Numero del protocollo.

Alla pressione del tasto "Chiudi registro" è richiesta all'utente un'ulteriore conferma prima di procedere all'aggiornamento dei dati. L'aggiornamento storicizza la versione in linea del registro e crea una nuova versione in stato "Chiuso da ufficio".

## **AIDA "Accise → Registri Telematici → Gestione → Ripristino registro"**

Questa funzione è disponibile soltanto per gli utenti con profilo "Direttore".

Alla selezione della voce di menu "Gestione  $\rightarrow$  Ripristino registro" è proposta una pagina nella quale l'utente deve valorizzare i seguenti campi:

- Codice Accisa/Ditta;
- Anno del protocollo;
- Numero del protocollo.

Il ripristino di un registro è consentito solo in assenza di una richiesta di rinuncia alla tenuta telematica delle contabilità da parte del soggetto richiedente.

Alla pressione del tasto "Ripristina registro" è richiesta all'utente un'ulteriore conferma prima di procedere all'aggiornamento dei dati. L'aggiornamento storicizza la versione in linea del registro e crea una nuova versione in stato "Ripristinato da ufficio".

#### **AIDA "Accise → Registri Telematici → Cali ed Eccedenze"**

Questa funzione consente di determinare le quantità in calo od in eccedenza ammissibili a norma del D.M. 55/2000 per i soli registri telematici.

Si precisa che il calcolo automatico non è attivabile per i registri di tipo "G-Prodotti finiti denaturati condizionati", "N-Prodotti finiti condizionati" e "C-Prodotti finiti condizionati contrassegnati" limitatamente ai prodotti alcolici.

Il calcolo automatico non è altresì attivabile per i registri relativi ai flussi ALCOAV (depositari autorizzati e destinatari registrati nel settore del vino e delle altre bevande fermentate diverse dal vino e dalla birra) e per i registri di tipo "P-Movimentazioni intracomunitarie di vino in sospensione di accisa" relativi ai flussi ALCODA (depositi fiscali di prodotti alcolici) e ALCOPP (destinatari registrati di prodotti alcolici), in quanto rientrano nella sola modalità di tenuta cartacea.

Anche per il flusso ALCOMB (depositari autorizzati esercenti "Microbirrifici") non è attivabile il calcolo automatico dei cali o delle eccedenze, neanche in caso di registri telematici.

Per avviare il calcolo il funzionario deve:

- identificare il codice accisa / ditta dell'operatore economico e la famiglia di prodotti;
- selezionare il registro, tra quelli prospettati dal sistema. Per ciascun registro il periodo oggetto del calcolo è determinato in modalità automatica secondo le seguenti casistiche:
	- o ordinariamente tra la data dell'ultimo «VDP» di fine verifica e la data della "giacenza di verifica / inventario" relativa alla verifica in corso;
	- o in occasione della prima verifica tra la data della giacenza iniziale e la data della "giacenza di verifica / inventario" relativa alla verifica in corso;
	- o in assenza di una "giacenza di verifica / inventario" successiva all'ultimo «VDP» di fine verifica o alla giacenza iniziale, il sistema consente di procedere con un calcolo "stimato" fino all'ultima data delle movimentazioni registrate a sistema;
- scegliere il criterio di calcolo tra quelli proposti in funzione della famiglia di prodotti. Il criterio prescelto determina:
	- o la base di calcolo (anno di giacenza su base giornaliera, anno di giacenza su base mensile, carico di magazzino, carico o scarico);
	- o la percentuale della misura ammissibile;
	- o l'unità di misura della quantità utilizzare per la base di calcolo.

Per i soli prodotti energetici il funzionario ha la facoltà di indicare una densità convenzionale, anche diversa da quella proposta dal sistema, che unitamente alle selezione della check-box "Conversione unità di misura" consente di effettuare il calcolo dei cali o delle eccedenze a peso, se l'unità preimpostata per il calcolo è a volume, e viceversa.

È possibile anche selezionare due o più registri telematici tra quelli prospettati dal sistema ed effettuare il calcolo compensato, purché coincidano le date di inizio e fine periodo dei registri selezionati.

I risultati del calcolo consistono in due prospetti:

- un prospetto sintetico, contenente i dati riepilogativi contabili del periodo oggetto di verifica, comprensivi della rimanenza contabile trasmessa dall'operatore e della rimanenza contabile calcolata dal sistema e, una volta inseriti i dati sulla giacenza effettiva misurata, da parte del funzionario, e premuto il pulsante "Calcola differenza", il calo/eccedenza accertato, il calo/eccedenza rilevato dall'operatore nel periodo oggetto di verifica ed il calo/eccedenza complessivo;
- un prospetto di dettaglio, con i totali della giacenza, del carico e dello scarico giornalieri o mensili in funzione della base di calcolo e con la determinazione del calo o dell'eccedenza ammissibile in base ai dati prescelti.

Per consentire di allegare i prospetti predisposti dal sistema al verbale di verifica, i suddetti prospetti possono essere stampati riportando tutti i parametri utilizzati dall'algoritmo di calcolo.

Si precisa che, nel caso di rimanenza contabile trasmessa dall'operatore e rimanenza contabile calcolata dal sistema non coincidenti, il sistema non consente la stampa dei prospetti.

## Linee di lavoro AIDA "Accise → Prodotti energetici" e

#### <sup>"</sup>Accise → Prodotti alcolici"

Sono state aggiornate le funzionalità di ricerca presenti nelle linee di lavoro AIDA "Accise  $\rightarrow$  Prodotti energetici" e AIDA "Accise  $\rightarrow$  Prodotti alcolici" al seguente percorso: "Movimentazione Prodotti → Registri → Ricerca".

Al fine di agevolare le funzioni di ricerca dei dati delle contabilità da parte degli utenti, è presente un nuovo campo "Modalità di tenuta" che può assumere i valori "Telematica" o "Cartacea".

Dopo aver digitato il codice accisa/ditta nella lista "Estremi dei Registri" è possibile distinguere i registri rilasciati telematicamente a seguito di richiesta da parte dell'operatore mediante invio del messaggio REGTEL con i caratteri "T/" anteposti al numero di protocollo di ciascun registro.

La stampa dei registri può essere richiesta per un intervallo temporale non superiore ad un mese.

La stampa di ciascun registro per ogni giornata, riporta:

- i dati identificativi della ditta e del registro;
- la giacenza contabile del giorno precedente;
- una sezione di carico ed una di scarico, ciascuna con le movimentazioni di competenza con il totale dei movimenti e delle quantità;
- la giacenza contabile di fine giornata.

Per i dettagli sui nuovi layout di stampa dei registri cartacei e telematici, si veda lo **Scenario Operatore – Consultazione - Stampa dei registri – nuovi layout**.

Nella visualizzazione delle singole movimentazioni relative ad una giornata in cui è presente la "giacenza di verifica / inventario" sono evidenziate le movimentazione di carico e scarico effettuate successivamente alla "chiusura" del registro, con tipo richiesta «V».

Sono state modificate le funzioni di download dei dati delle movimentazioni, che consentono di estrarre tutti i dati delle contabilità (tipi record B e C).

## **Linea di lavoro AIDA "Accise Anagrafica"**

È stata aggiornata la funzionalità di ricerca combinata presente nella linea di lavoro AIDA "Accise Anagrafica" al seguente percorso: **"Ricerca Ricerca Combinata"**, attraverso l'aggiunta di una check-box che consente di selezionare le sole ditte che hanno aderito alla tenuta telematica dei registri.

Il nuovo criterio di ricerca è selezionabile solo per i settori PRODOTTI ENERGETICI, ALCOLE e BITUMI/OLI LUBRIFICANTI.